## Fichier:Changer le fond d cran sous Windows Capture d cran 2023-02-16 165115.png

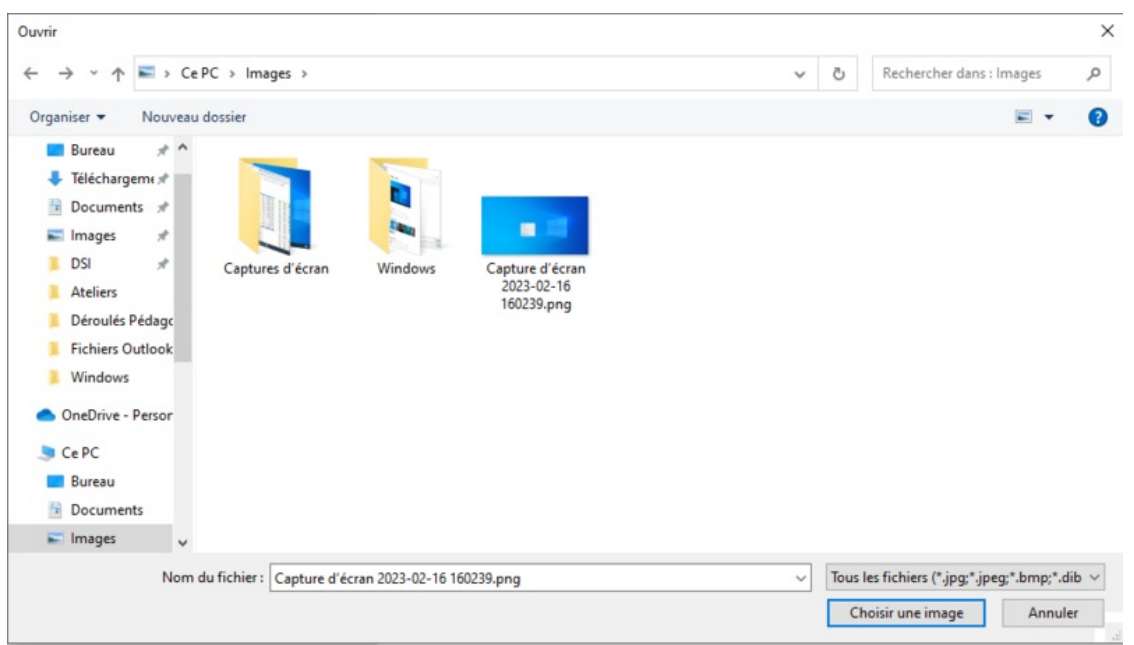

Taille de cet aperçu :800 × 453 [pixels](https://rennesmetropole.dokit.app/images/thumb/9/99/Changer_le_fond_d_cran_sous_Windows_Capture_d_cran_2023-02-16_165115.png/800px-Changer_le_fond_d_cran_sous_Windows_Capture_d_cran_2023-02-16_165115.png).

Fichier [d'origine](https://rennesmetropole.dokit.app/images/9/99/Changer_le_fond_d_cran_sous_Windows_Capture_d_cran_2023-02-16_165115.png) (943 × 534 pixels, taille du fichier : 52 Kio, type MIME : image/png) Changer\_le\_fond\_d\_cran\_sous\_Windows\_Capture\_d\_cran\_2023-02-16\_165115

## Historique du fichier

Cliquer sur une date et heure pour voir le fichier tel qu'il était à ce moment-là.

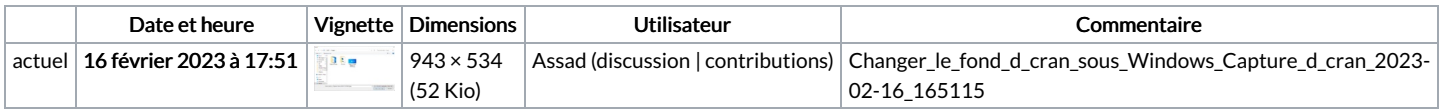

Vous ne pouvez pas remplacer ce fichier.

## Utilisation du fichier

La page suivante utilise ce fichier :

Changer le fond d'écran sous [Windows](https://rennesmetropole.dokit.app/wiki/Changer_le_fond_d%2527%25C3%25A9cran_sous_Windows)

## Métadonnées

Ce fichier contient des informations supplémentaires, probablement ajoutées par l'appareil photo numérique ou le numériseur utilisé pour le créer. Si le fichier a été modifié depuis son état original, certains détails peuvent ne pas refléter entièrement l'image modifiée.

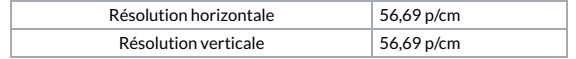